# Wireless Mouse/ Keyboard User's Guide

| Unpacking                                                     |
|---------------------------------------------------------------|
| Inserting the batteries · · · · · · · · · · · · · · · · · · · |
| Installing the devices                                        |
| Connecting a receiver                                         |
| Turning on the PC 5                                           |
| Setting ID Channel                                            |
| Wireless Mouse ······ 6                                       |
| Wireless Keyboard ·····                                       |
| Notice                                                        |
| Troubleshooting                                               |

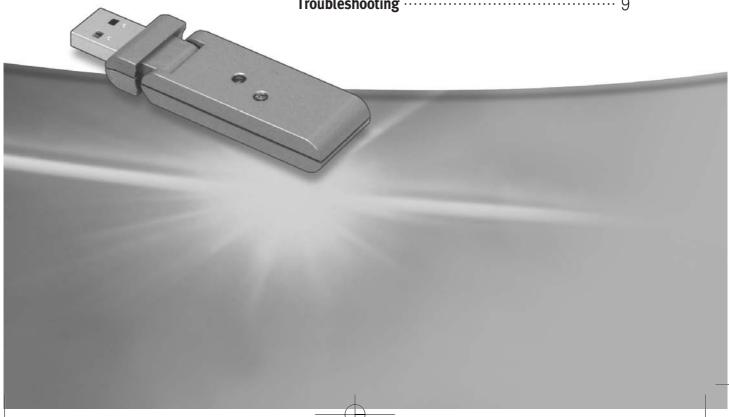

# Unpacking

Make sure that items below are all in the box before you use.

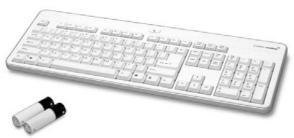

Wireless Keyboard (2 x AA size batteries)

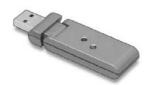

Receiver

#### Type A

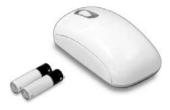

Wireless Mouse (2 x AA size alkaline batteries)

### Type B

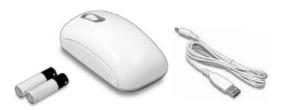

Wireless Mouse/USB Cable (2 x AA size alkaline batteries)

\* Depending on your model, components may vary and look different than those pictures.

## Inserting the batteries

To use wireless keyboard and wireless mouse, you need to insert 2 AA size alkaline batteries beforehand.

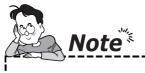

► Do not use rechargeable batteries.

#### For wireless mouse

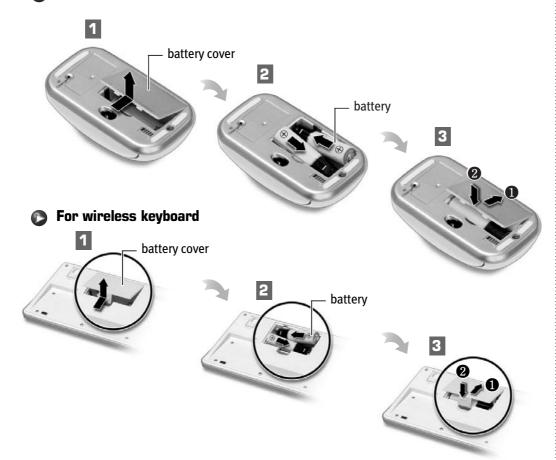

- Place the wireless mouse/keyboard upside down and remove the cover of each device off.
- ② Verify +/- directions of the batteries and insert them in each wireless device.
- 3 Put on the cover of the wireless mouse and wireless keyboard.

#### Wireless Mouse/Keyboard User's Guide

Set the On/Off slide button of wireless mouse to 'On' after you finish inserting batteries.

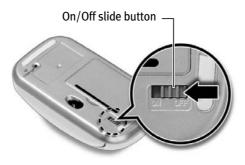

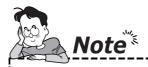

- ▶ Only use the same type of batteries and replace them at the same time after using them up.
- ▶ USB cable only supplies the power to wireless mouse when the mouse has no batteres in it. tharefore the receiver must be always connected to your PC to transmit its radio frequency.

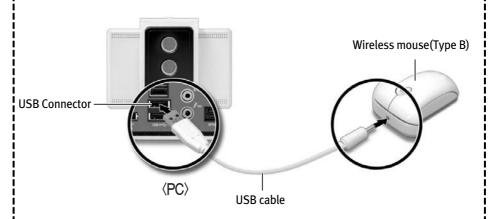

# Installing the devices

### ▶ Connecting a receiver

Connect the receiver to USB connector.

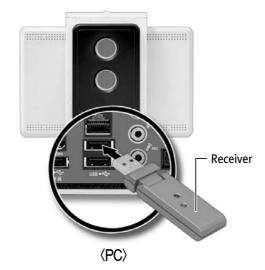

### Turning on the PC

Turn on the computer. Check that each wireless device is properly worked with a receiver.

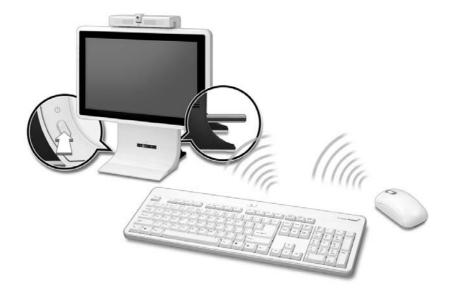

# Setting ID Channel

You set one ID channel for one device before you use wireless keyboard and wireless mouse. If there are more than 2 wireless mice or keyboards with same ID channel, they might be interfered each other. Therefore you must set the different ID channels for each wireless device.

#### **▶** Wireless Mouse

Press Connect button of the receiver for 1 or 2 seconds.

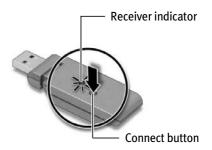

While the receiver indicator is on, press the ID change hole of wireless mouse for a couple of seconds using tool like a pen within 15 seconds before the light is off.

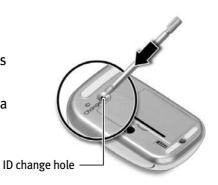

If ID setting is changed successfully, the receiver indicator blinks.

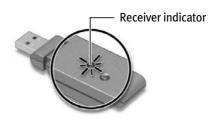

### **▶** Wireless Keyboard

Press Connect button of the receiver for 1 or 2 seconds.

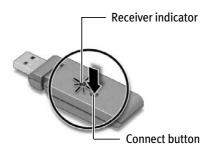

While the receiver indicator is on, press the connect hole of wireless keyboard for a couple of seconds using tool like a pen within 15 seconds before the light is off.

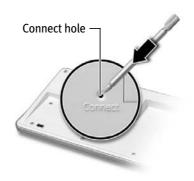

If ID setting is changed successfully, the receiver indicator blinks.

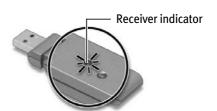

### Notice

- When your PC is switched to power-save mode, just click any button or wheel on your wireless mouse.
- Set On/Off slide button of wireless mouse to 'Off' while you are not using a mouse for a while.
- Wireless optical mouse can move faster than any other mouse by 8oodpi resolution.

You can adjust the speed of its move by following the instructions.

- : Click Start, choose Control panel and double-click Mouse.
- Make sure that you place the optical mouse on a mouse pad or white sheet of paper. Reflective surface, glass and other see-through surfaces inhibit the ability of optical sensor.
- Set the ID channel differently by every devices when you use more than 2 devices in one space. They can move to same directions at the same time.
- Because of interference of radio frequency, each wireless device must be placed in the distance of 2m.
- Batteries are empty after 6 month for wireless keyboard and 3 month for wireless mouse on average. Prepare for spare batteries for quick replacing.

This manufacturer is not responsible for any radio or TV interference caused by unauthorized modifications to this equipment. Such modifications could void the user's authority to operate the equipment.

# Troubleshooting

- Wireless Keyboard and mouse do not respond to move.
  - The receiver is not properly connected to USB port on your computer.
  - Plug the receiver to another USB port and restart your computer.
- Wireless keyboard and mouse do not work properly.
  - Wireless keyboard and mouse batteries are low or empty.
  - Replace the two AA alkaline batteries in the wireless keyboard and mouse.
- Mouse cursor moves too slow or functions badly.
  - Place the mouse on a mousepad or white sheet of paper.